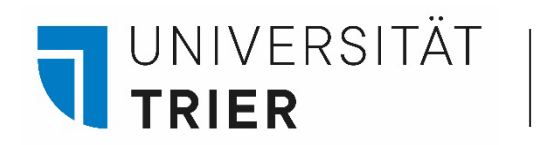

Universitätsbibliothek

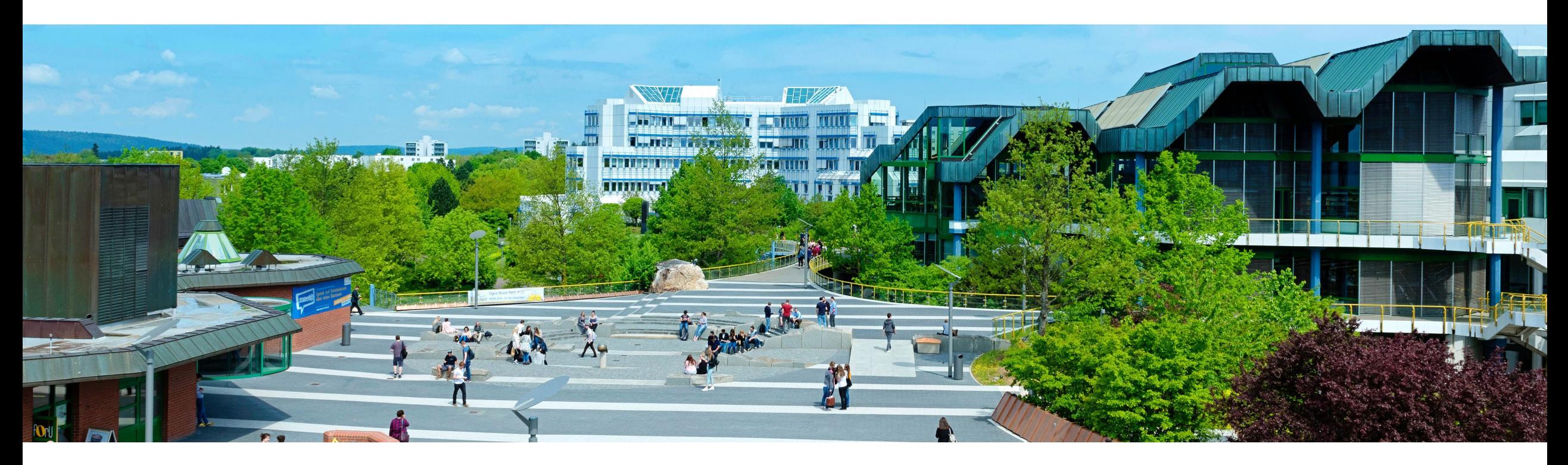

## Wie kann ich Medien aus anderen Bibliotheken bestellen? - die Fernleihe

Stand: Oktober 2023

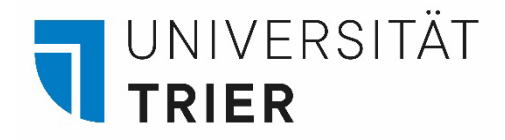

## **Wofür ist die Fernleihe gedacht?**

Literatur, die in der Universitätsbibliothek Trier nicht vorhanden ist, beschaffen wir im Rahmen des Leihverkehrs aus anderen Bibliotheken. Bitte beachten Sie, dass Literatur, die zurzeit entliehen ist, sich aber in unserem Bestand befindet, nicht über die Fernleihe bestellt werden kann.

Pro Bestellung fallen für Studierende 1,50 Euro Gebühren an. Diese können Sie an den TUKAN-Automaten in der Bibliothekszentrale oder im V-Gebäude bargeldlos begleichen. Auch mit einer Gästekarte können Fernleihen aufgegeben werden. Die Kosten betragen dann pro Bestellung 3,00 Euro.

Es können Bücher zum Entleihen und einzelne Aufsätze für den Verbleib bestellt werden.

Sie müssen nur eine Fernleihbestellung aufgeben und erhalten dann eine E-Mail, sobald Sie das Bestellte bei uns abholen können.

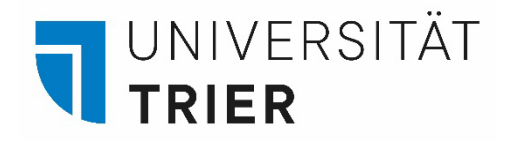

Sie finden die *Info-Seite zur Online-Fernleihe* über die Homepage der Bibliothek → in der oberen Spalte "A-Z" anklicken  $\rightarrow$  Buchstabe F auswählen  $\rightarrow$  Fernleihe auswählen. [Mehr Informationen erhalten Sie in der Broschüre "](https://www.uni-trier.de/fileadmin/bib/files/Dokumentenlieferung_leicht_gemacht_2022.pdf)*Dokumentenlieferung leicht gemacht*", die derzeit aktualisiert wird.

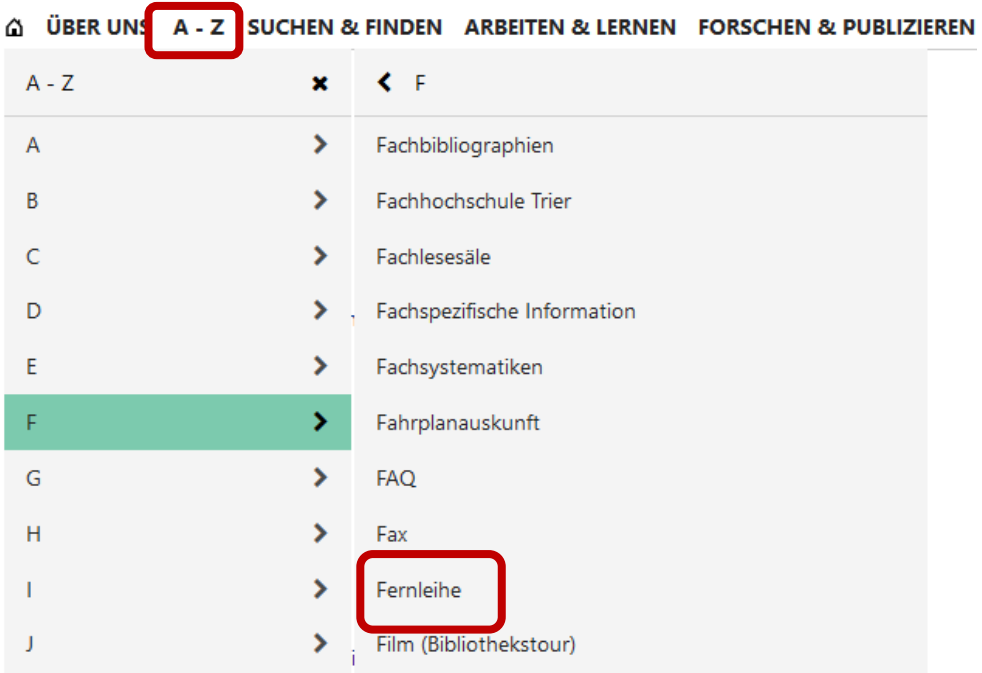

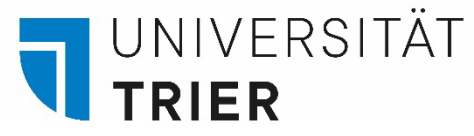

Der Link auf die Info-Seite zur Online-Fernleihe ist auch im TRiCAT hinterlegt: Auf der Homepage der Universität ([www.uni-trier.de\)](http://www.uni-trier.de/) → auf das Buchsymbol klicken → TRiCAT → Fernleihe auswählen.

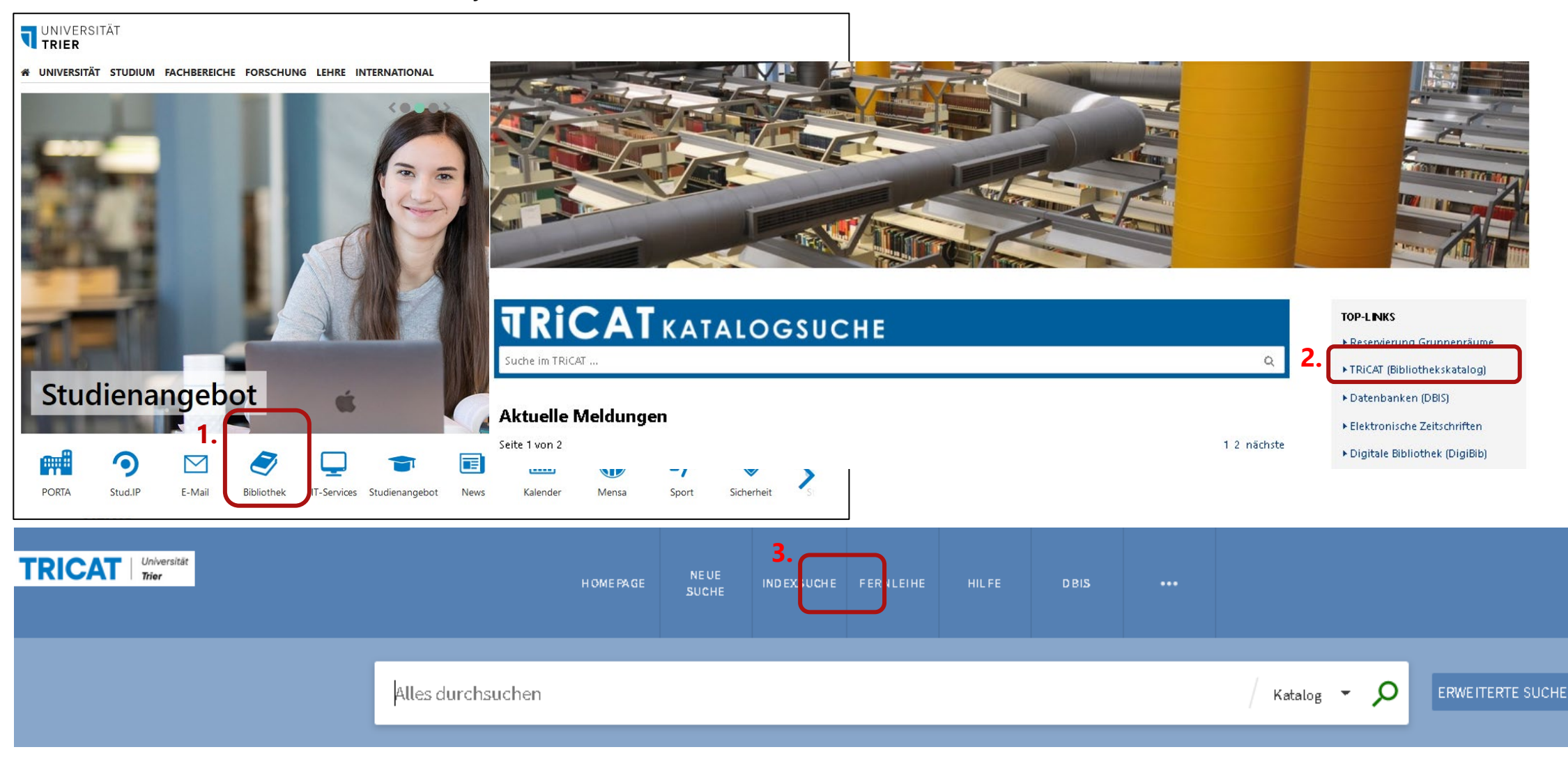

## **UNIVERSITÄT TRIER**

Sie können direkt über die **Digitale Bibliothek (DigiBib)** Fernleihen aufgeben: Auf der Homepage der Universität [\(www.uni-trier.de\)](http://www.uni-trier.de/) → auf das Buchsymbol klicken → TOP-LINKS: *Digitale Bibliothek → Fernleihe* auswählen.

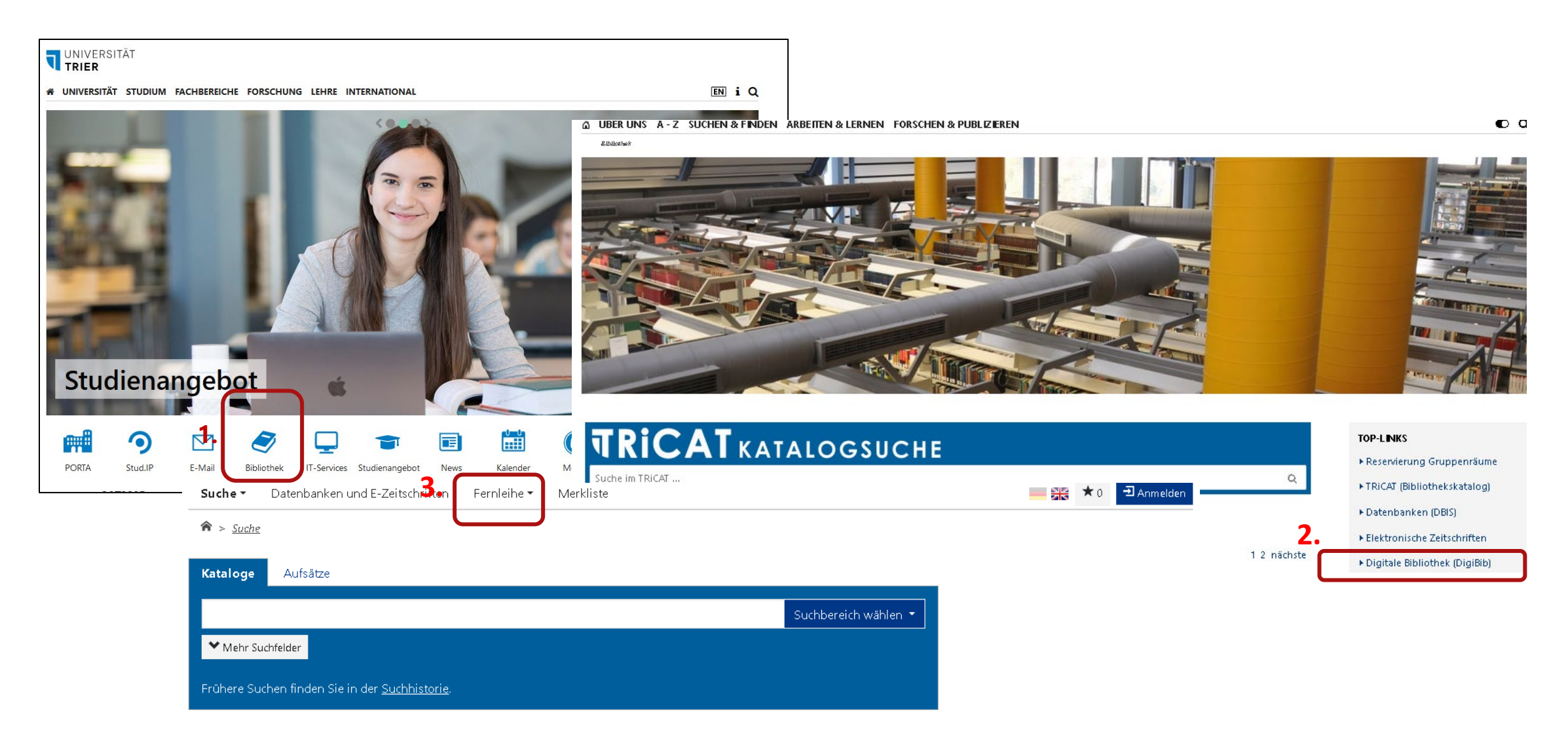

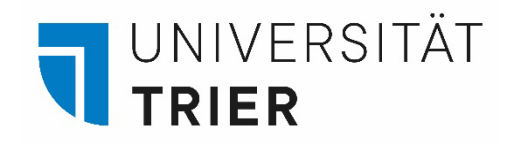

Die Anmeldung erfolgt für Universitätsangehörige mit ihrer **ZIMK-Kennung.**

Externe melden sich mit der achtstelligen Nummer auf ihrer Gästekarte an.

Als Passwort sind hier die acht Ziffern des Geburtsdatums des Kontoinhabers (TTMMJJJ) voreingestellt.

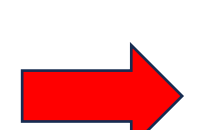

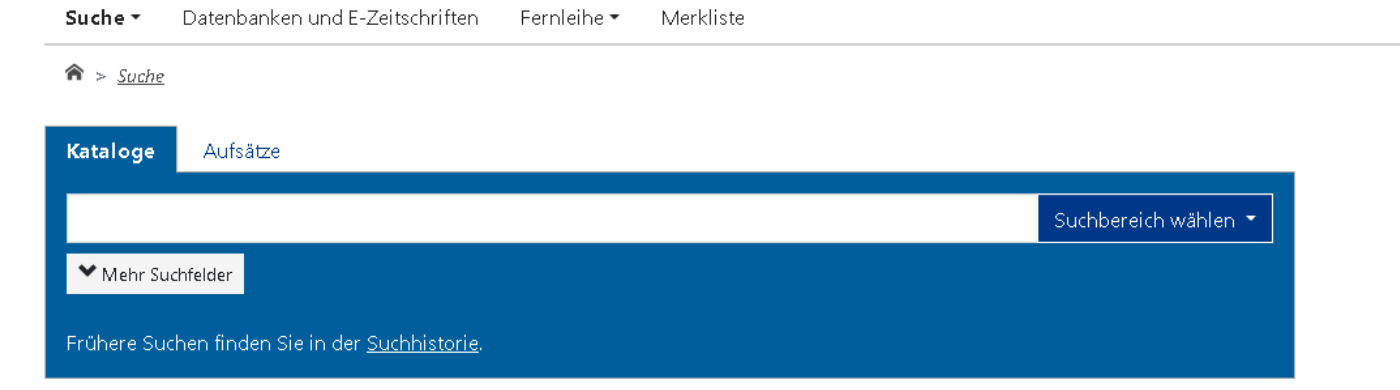

█▓ ★○

 $\exists$  Anmelder

## Anmelden bei DigiBib Portal

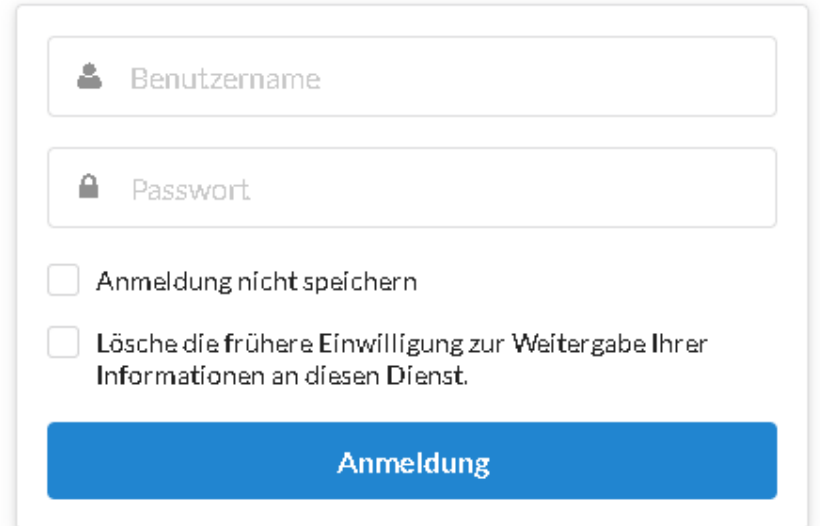

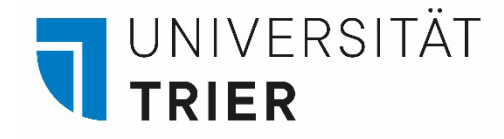

Wählen Sie bei Fernleihe den Menüpunkt "Bestellen: Bücher und Abschnitte" aus und suchen Sie zuerst nach dem Titel des Buches mit Stichwörtern aus dem Buchtitel und dem Autor des Buches, falls bekannt. Beispiel: Alternative Wirtschaftsformen von Gernot Böhme.

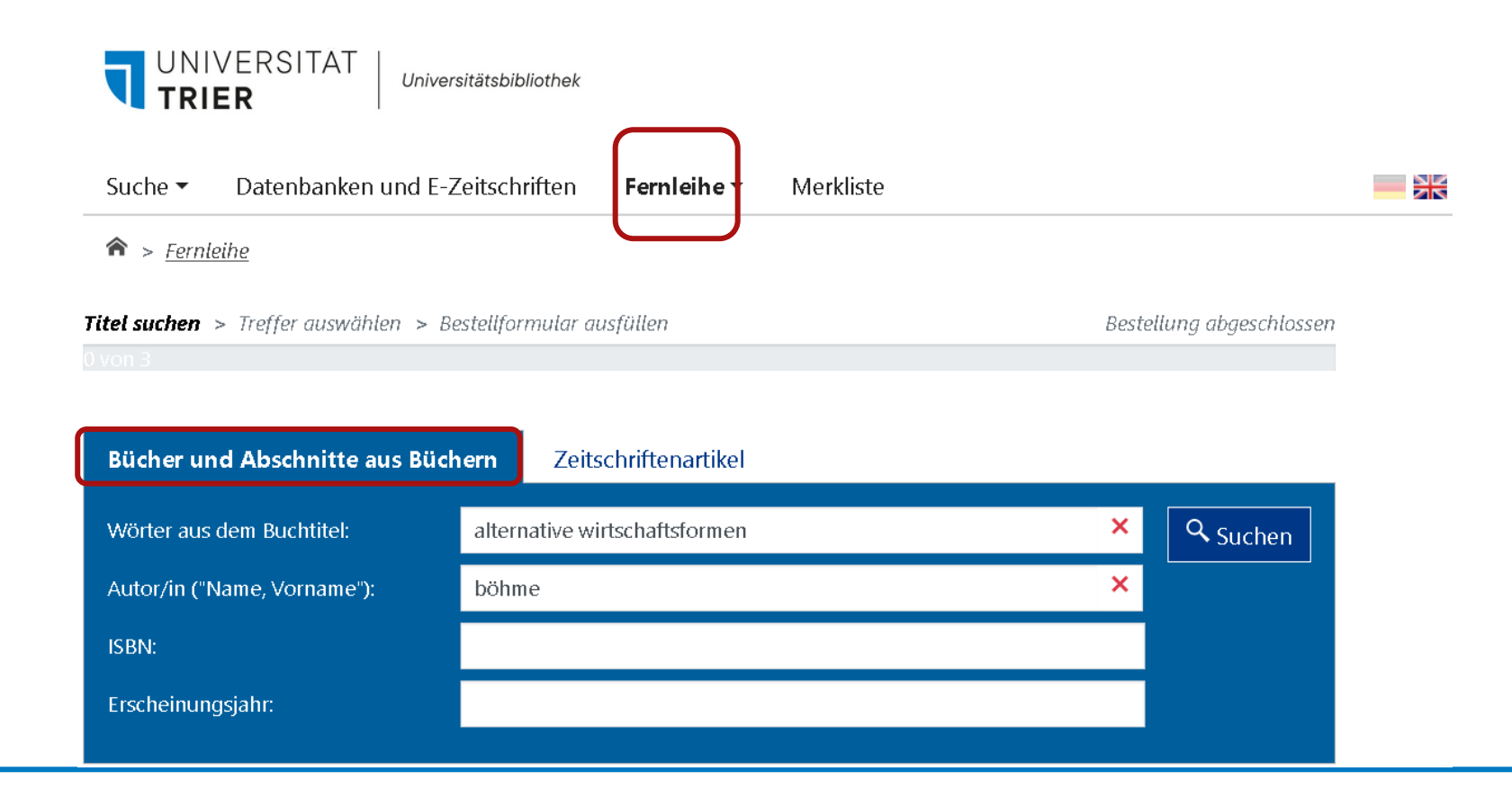

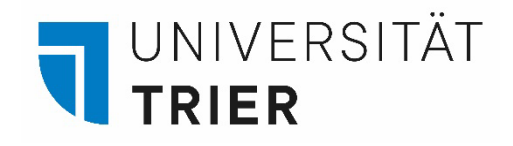

Aus der Liste der gefundenen Titel wählen Sie den gewünschten Eintrag aus. Die Bestellung einer Online-Ausgabe ist aus lizenzrechtlichen Gründen **nicht** möglich. Sie können zwischen der Bestellung des ganzen Buches oder einem Abschnitt aus einem Buch wählen. Sollte das Buch doch in der Universitätsbibliothek Trier vorhanden sein, erhalten Sie bereits an dieser Stelle einen Hinweis darauf. In diesem Fall ist keine Fernleihbestellung möglich.

Falls Sie das gesuchte Buch nicht finden, können Sie die Bestellung über die "*Freie Bestellung*" bestellen.

## Fernleih-Bestände: 1 Treffer

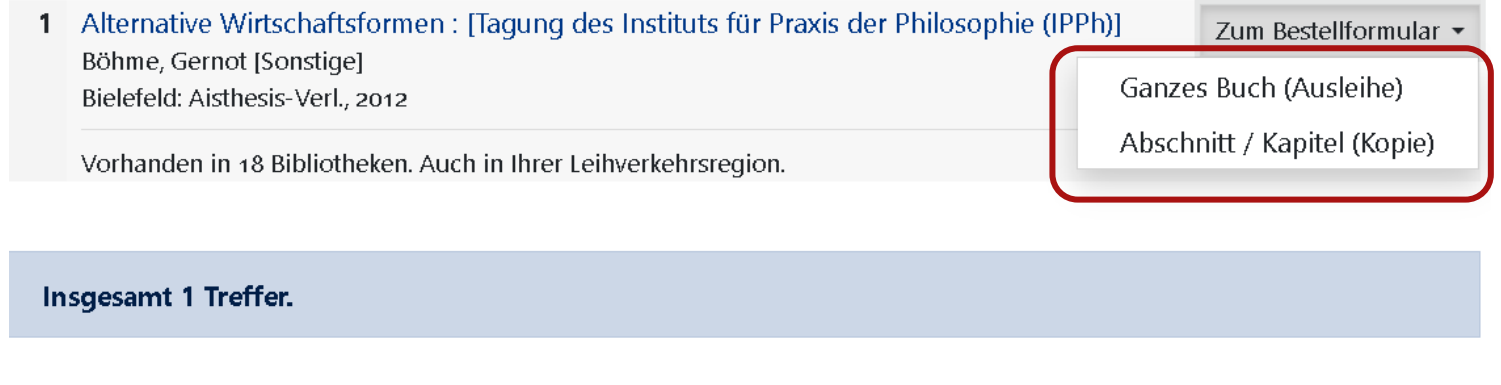

### Freie Bestellung

Sollten Sie den gesuchten Titel nicht finden können, haben Sie die Möglichkeit, eine sogenannte "Freie Bestellung" aufzugeben. Das Team Ihrer Bibliothek wird versuchen, den gewünschten Titel doch noch zu finden und für Sie zu besorgen. Ein Erfolg ist jedoch nicht garantiert.

- · Freie Bestellung eines Buches
- · Freie Bestellung eines Abschnitts aus einem Buch

# UNIVERSITÄT

## Möchten Sie das **ganze Buch**

bestellen, haken Sie in der folgenden Bestellmaske noch den Abholort "*Zentralschalter*" an und legen Sie, falls nötig, die Lieferung einer bestimmten Auflage fest. Danach kann die Bestellung abgeschickt werden. Sie erhalten eine E-Mail, sobald das Buch in der Universitätsbibliothek abholbar ist.

Die Leihfrist für ein bestelltes Buch beträgt 4 Wochen und kann nicht verlängert werden.

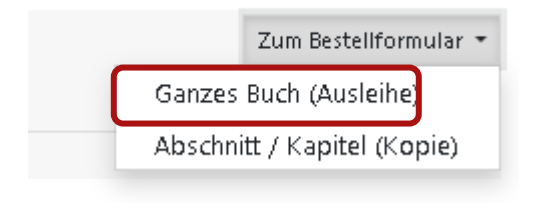

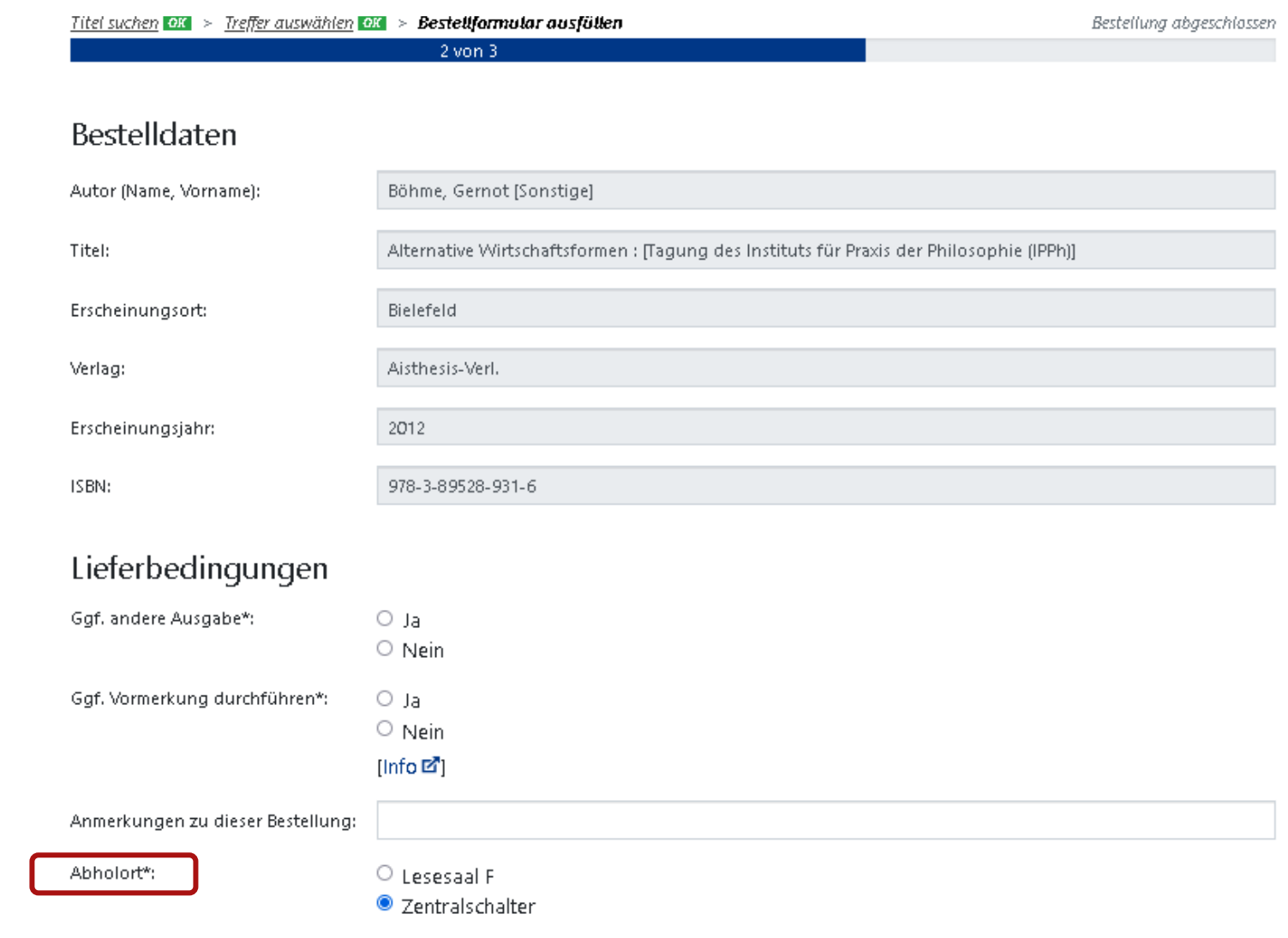

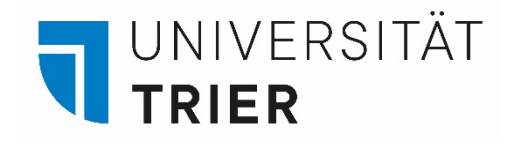

Für die Bestellung eines Abschnittes aus einem Buch werden die Angaben zum Aufsatz benötigt. Es handelt sich um Pflichtangaben, um den Aufsatz eindeutig zu bestimmen.

Diese Lieferung erfolgt in der Regel schneller als die Bestellung eines ganzen Buches.

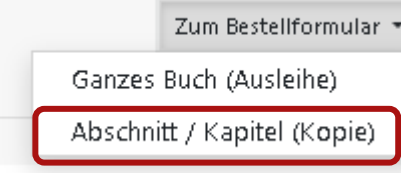

#### Angaben zum Buch

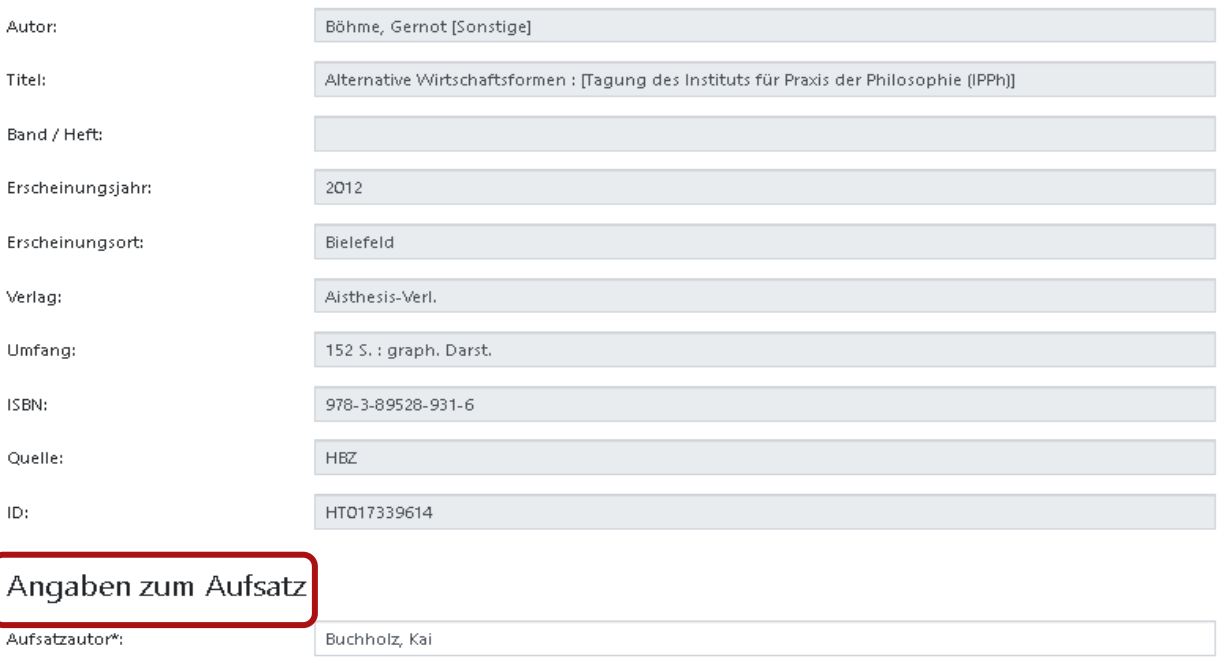

Seitenangaben\*:

Meditation über Eigentum  $S.29-40$ 

Aus urheberrechtlichen Gründen können nur bis zu 10 % des Werkes als Kopie geliefert werden.

#### Lieferbedingungen

Bevorzugte Lieferart\*:

Abholung in der Bibliothek, Benachrichtigung per E-Mail

Abholort\*:

Aufsatztitel\*:

C Zentralschalter O Lesesaal R

8

Kostenübernahme bis maximal (in

 $\checkmark$ 

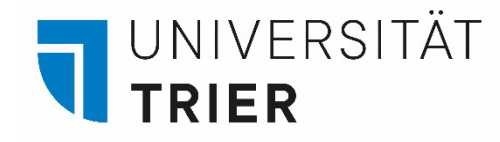

Vor dem Absenden der Bestellung legen Sie den Abholort fest und haken die Zweckbestimmung des Aufsatzes an. Der gewünschte Aufsatz kann nach Lieferung am Zentralschalter als Papierkopie abgeholt werden. Die Benachrichtigung über den Eingang erfolgt per Email an Ihre Uni-Mail-Adresse.

## Lieferbedingungen

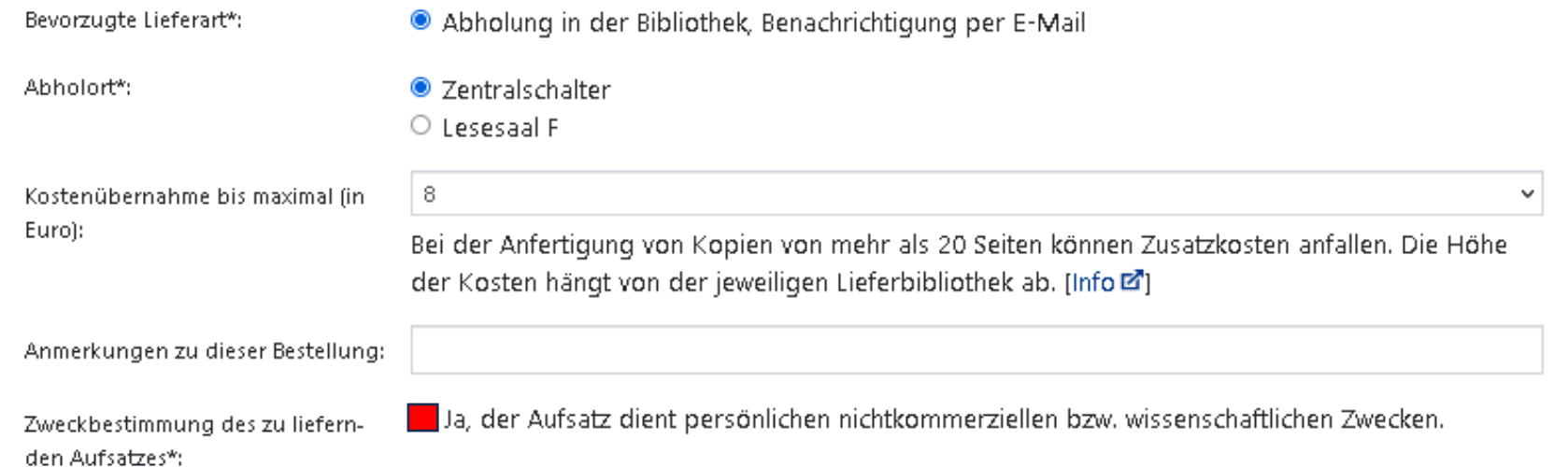

## Zahlungsart

Abrechnung der Gebühren über das Benutzerkonto in Ihrer Bibliothek [Info Z']

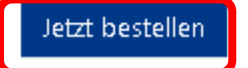

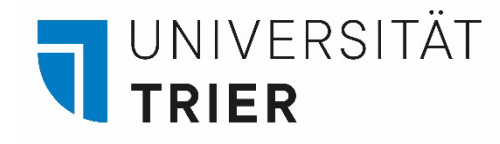

In Ihrem Fernleihkonto können Sie sich im Bereich "Bücher und Abschnitte" über Ihre Bestellungen und den Bearbeitungsstatus informieren. Bei Fragen wenden Sie sich bitte an die Auskunft oder die Fernleihabteilung: (fernleihe@uni-trier.de)

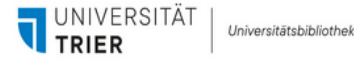

#### Datenbanken und E-Zeitschriften Fernleihe ▼ Merkliste Suche -

 $\hat{\mathbf{r}}$  > Suche > Suchergebnisse > Verfügbarkeit > Bestellformular > Auftragsbestätigung

#### **Status**

Die Bestellung wurde erfolgreich abgesetzt.

#### Ihre Bestelldaten

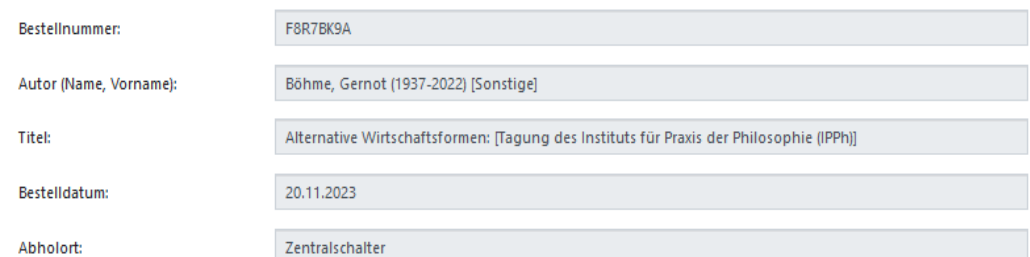

#### **Hinweis**

Bitte bewahren Sie die Bestelldaten für spätere Rückfragen auf. Bei Fragen wenden Sie sich bitte direkt an Ihre Bibliothek: fernleihe@uni-trier.de

Die Übersicht Ihrer aktuellen Bestellungen finden Sie im Fernleihkonto. Bitte beachten Sie, dass es einen Moment dauern kann, bis neue Bestellungen dort auftauchen.

<sup>→</sup> > Konto > Fernleihbestellungen (Bücher und Abschnitte)

#### 2 Bestellungen gefunden

Abgeschlossene Bestellungen werden nach einiger Zeit aus dem Fernleihkonto entfernt.

1 Alternative Wirtschaftsformen: [Tagung des Instituts für Praxis der Philosophie (IPPh)] / Böhme, Gernot (1937-2022) [Sonstige] Bestellt am: Mo., 20. Nov. 2023 Status: Liefer-Bibliothek wird ermittelt.

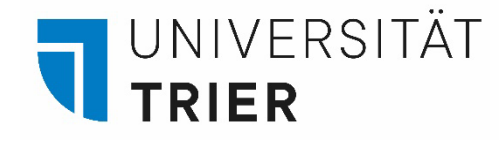

Für die Bestellung eines Aufsatzes aus einer Zeitschrift wählen Sie bei "Fernleihe" den Menüpunkt "Bestellen: *Zeitschriftenartikel*" aus und suchen Sie zuerst nach dem Titel der Zeitschrift, die den gewünschten Aufsatz enthält. Sie können mit Stichworten aus dem Zeitschriftentitel suchen.

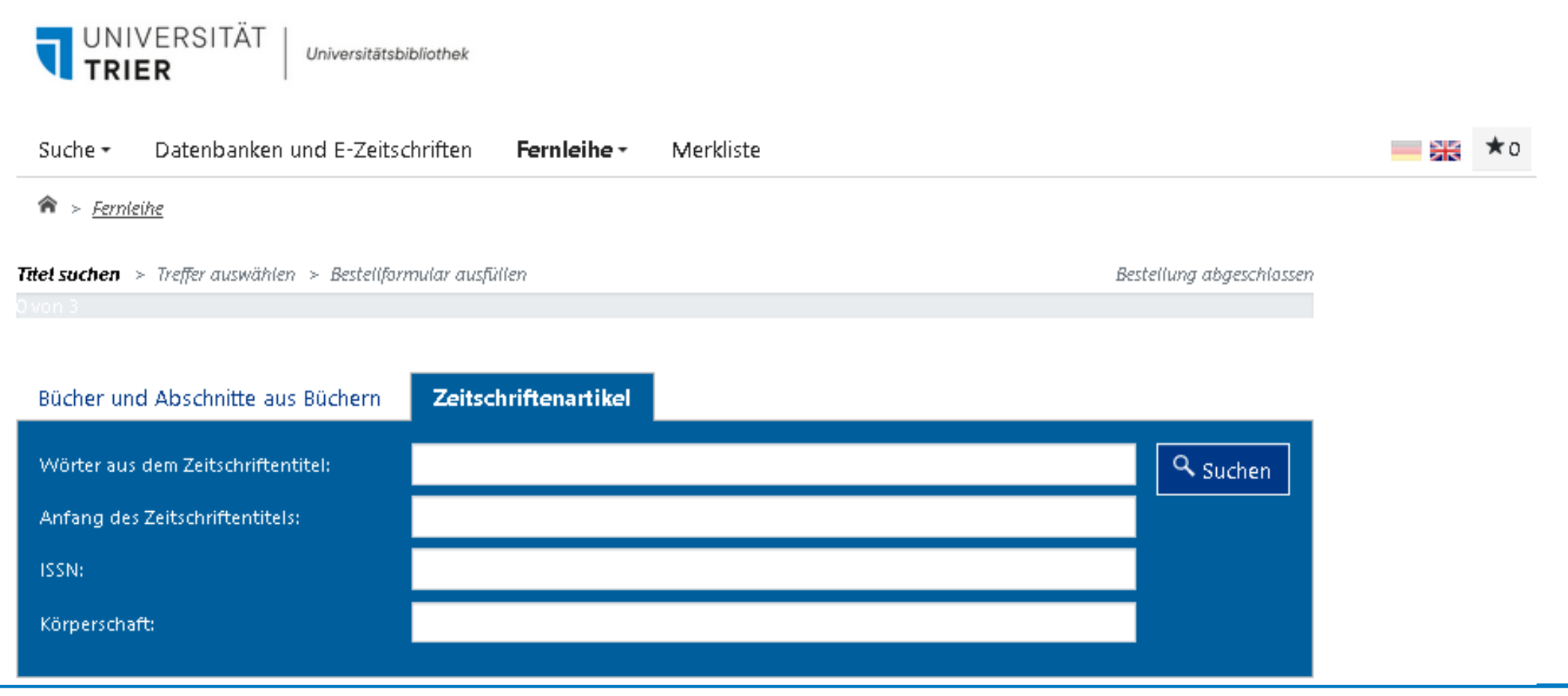

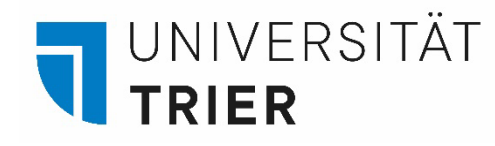

Für eine Bestellung sollte die gedruckte Ausgabe der Zeitschrift gewählt werden. Eine Online-Ausgabe kann aus lizenzrechtlichen Gründen nicht verwendet werden.

Falls Sie die gesuchte Zeitschrift nicht finden, können Sie die Bestellung über die "Freie Bestellung" absetzen.

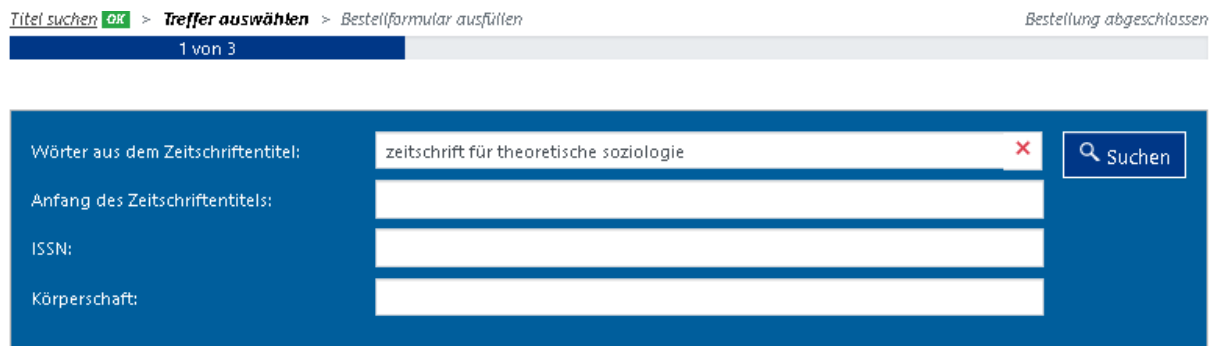

#### Trefferbereich 1 - 20

Zeitschriftendatenbank (ZDB): 3 Treffer

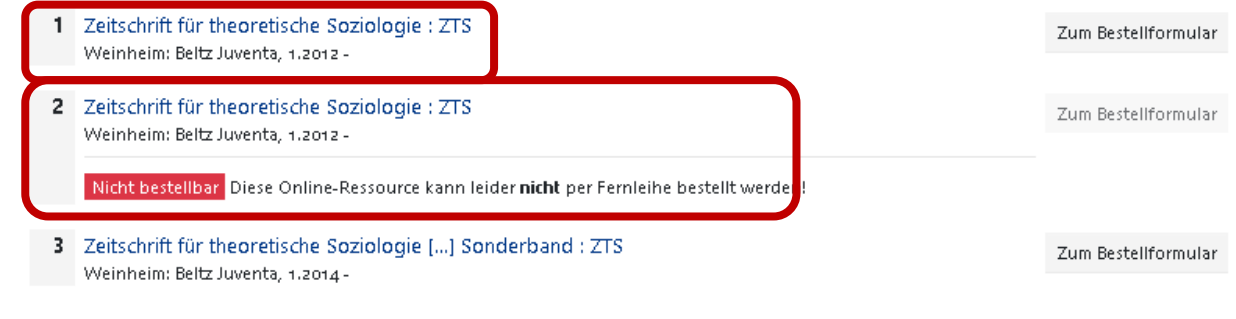

#### Insgesamt 3 Treffer.

#### **P** Freie Bestellung

Sollten Sie den gesuchten Titel nicht finden können, haben Sie die Möglichkeit, eine sogenannte "Freie Bestellung" aufzugeben. Das Team Ihrer Bibliothek wird versuchen, den gewünschten Titel doch noch zu finden und für Sie zu besorgen. Ein Erfolg ist jedoch nicht garantiert.

Freie Bestellung eines Zeitschriftenartikels

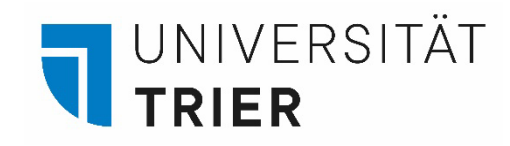

Wählen Sie jetzt den gewünschten Titel aus und ergänzen Sie die Angaben zum Aufsatz.

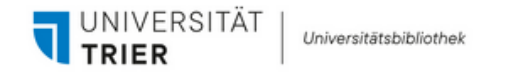

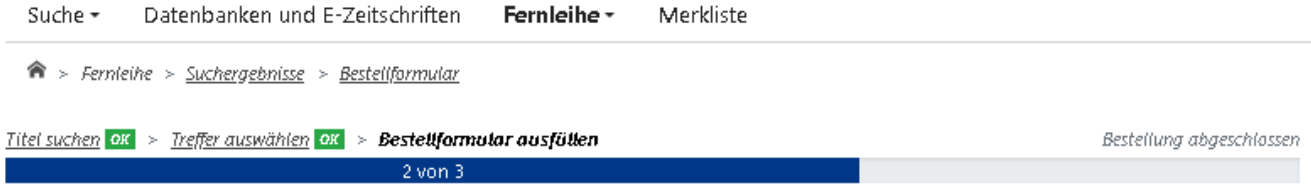

#### Angaben zur Zeitschrift

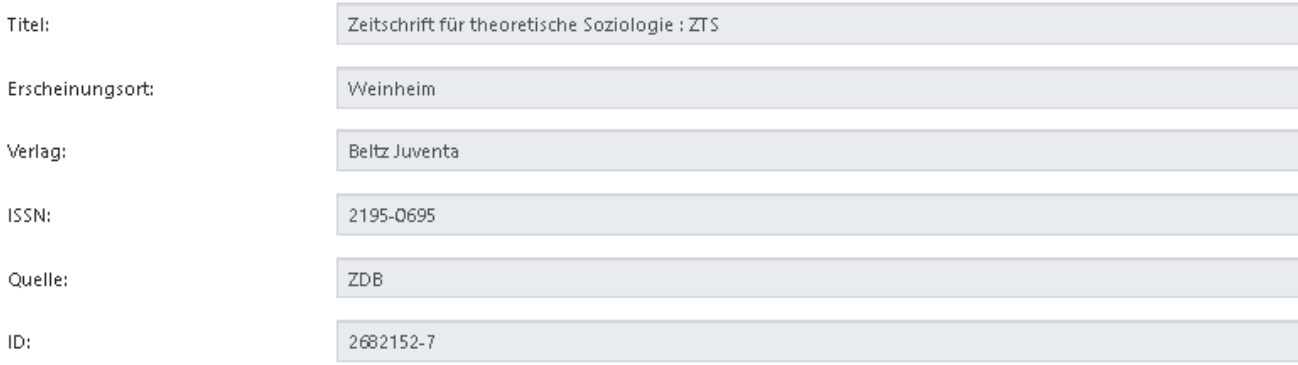

#### Angaben zum Aufsatz

Aufsätze aus Zeitungen und sogenannten Kioskzeitschriften (z.B. Focus, Stern, Newsweek u.ä.) dürfen aus urheberrechtlichen Gründen nach § 60e UrhGE nicht über die Fernleihe geliefert werden.

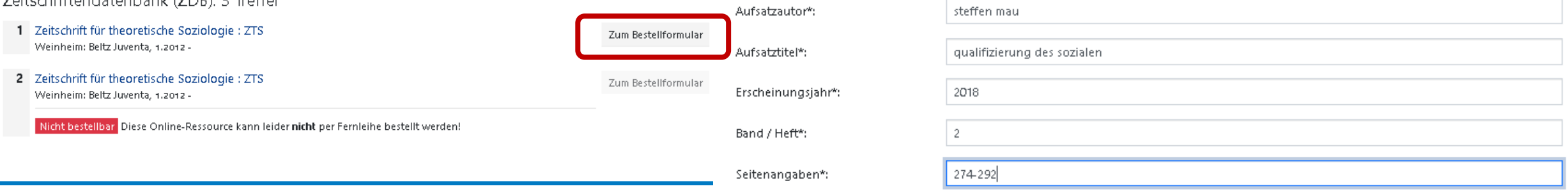

#### Trefferbereich 1 - 20

Zoitechriftondatophank (ZDR): 2 Troffor

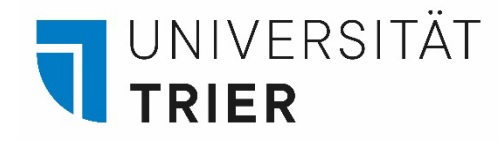

Vor dem Absenden der Bestellung legen Sie den Abholort fest und haken die Zweckbestimmung des Aufsatzes an. Der gewünschte Aufsatz kann nach Lieferung am Zentralschalter als Papierkopie abgeholt werden. Die Benachrichtigung über den Eingang erfolgt per Email an Ihre Uni-Mail-Adresse.

## Lieferbedingungen

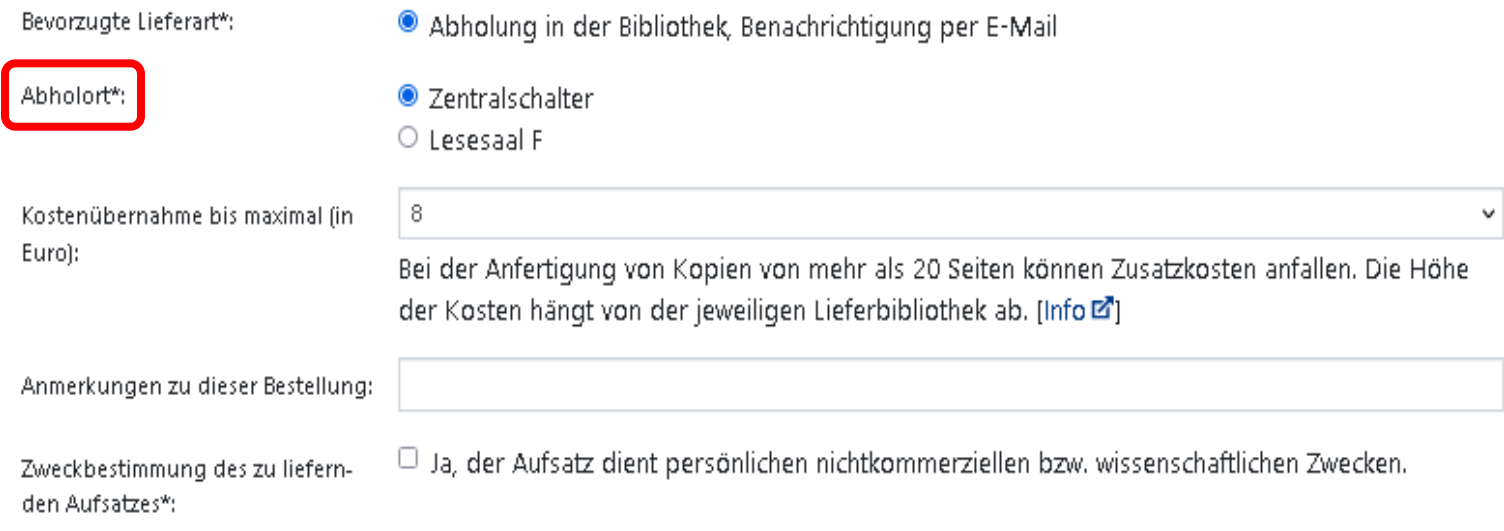

## Zahlungsart

Abrechnung der Gebühren über das Benutzerkonto in Ihrer Bibliothek [Info <sup>27</sup>]

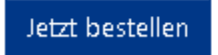

In Ihrem Fernleihkonto können Sie sich im Bereich "Aufsätze" über den Bearbeitungsstand Ihrer Bestellung informieren. Bei Fragen wenden Sie sich bitte an die Auskunft oder die Fernleihabteilung: ([fernleihe@uni-trier.de](mailto:fernleihe@uni-trier.de))

## **Wer hilft mir weiter?**

Bei Fragen können Sie unsere **Auskunft** erreichen:

- telefonisch unter 0651/ 201-2420
- per Mail unter: **[auskunft@uni-trier.de](mailto:auskunft@uni-trier.de)**
- im Chat "LiveSupport Online" auf der Homepage der Bibliothek:

<https://www.uni-trier.de/bibliothek>

 **Oder fragen Sie uns persönlich vor Ort.**